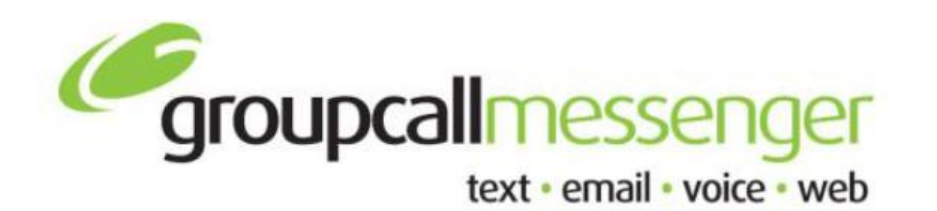

**Tel:** 020 8502 7344

**Fax:** 020 8498 1099

**Email:** support@groupcall.com

> **Website:** www.groupcall.co.uk

# **FACTSHEET CHECK MESSAGES**

## **HAVE MESSAGES BEEN RECEIVED?**

Messenger does an automatic refresh of all message statuses every 15 minutes. All sent and incoming messages are recorded in the Messenger system, together with their respective recipients. To access this Messages screen, select the **Messages** Menu item from the top toolbar and choose **All Messages**.

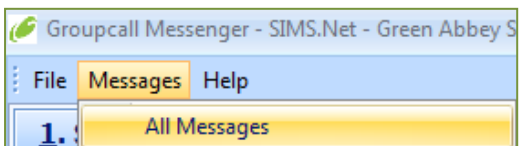

The following screen will appear.

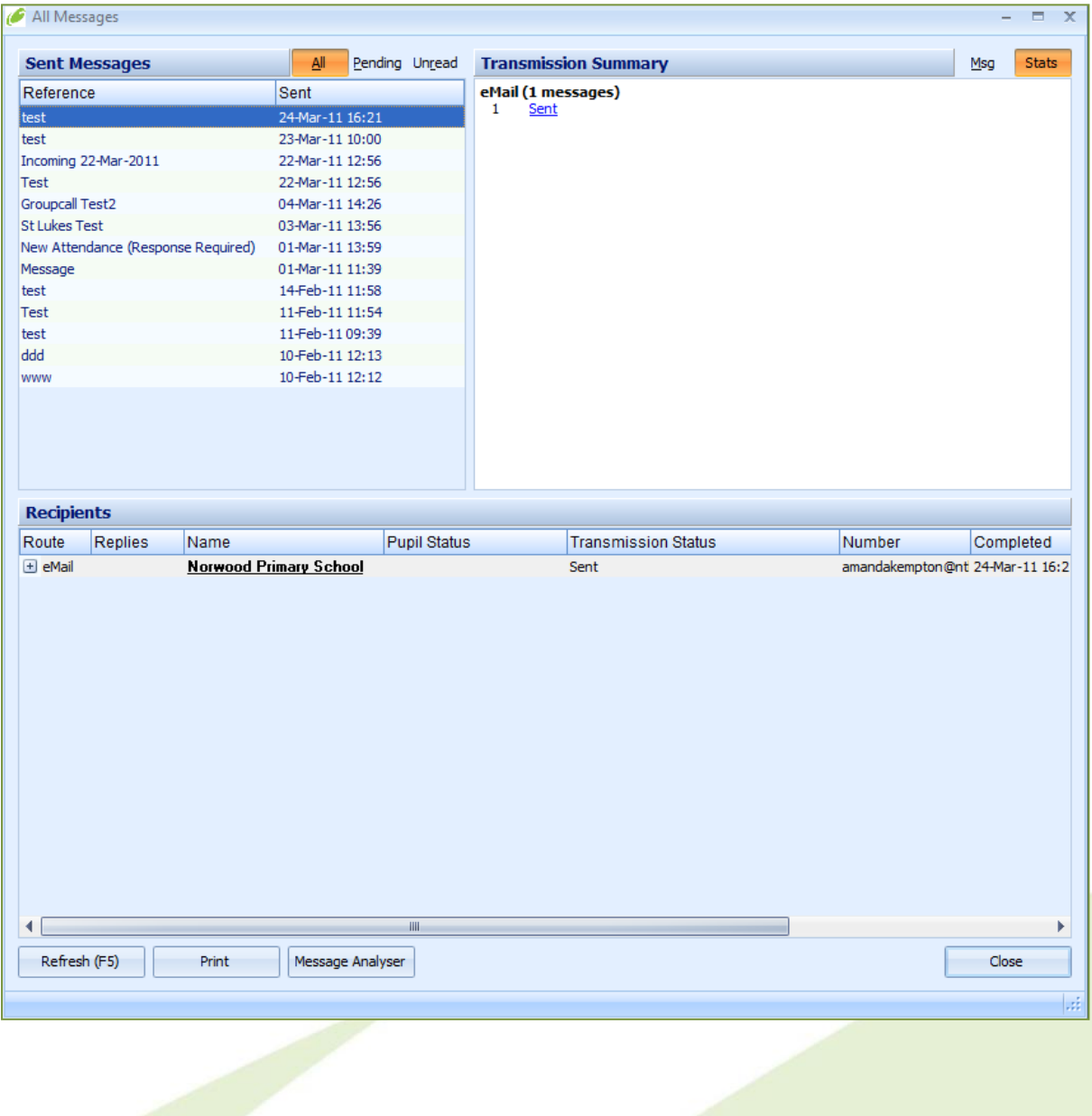

**2**

### **Sent Messages [SECTION]**

This section will show the list of all sent messages types, listed in date order. Sent messages are displayed by Message Reference Name.

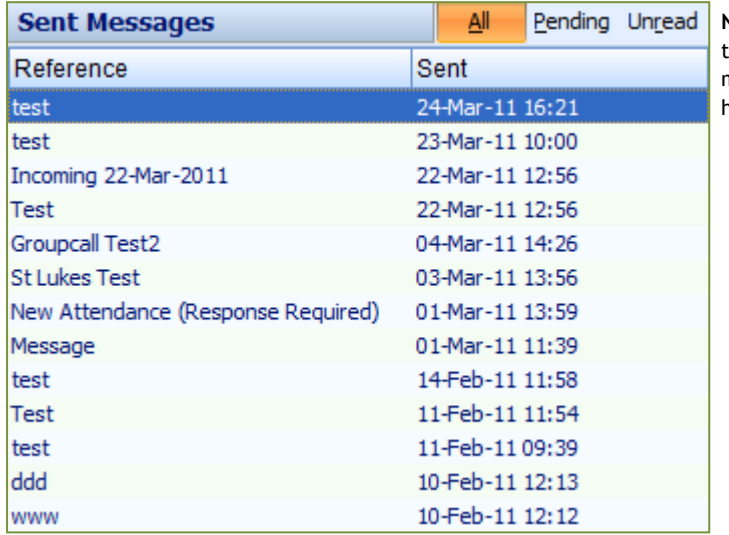

**Note:** Settings can be changed for the filters, at the top right of this section to show select messages that are still in a state of pending or have marked unread replies.

#### **Transmission Summary/Message Contents [SECTION]**

This section will show either the summary of transmission statuses or message content, depend on the tab selected at the top right of the section. (See examples below).

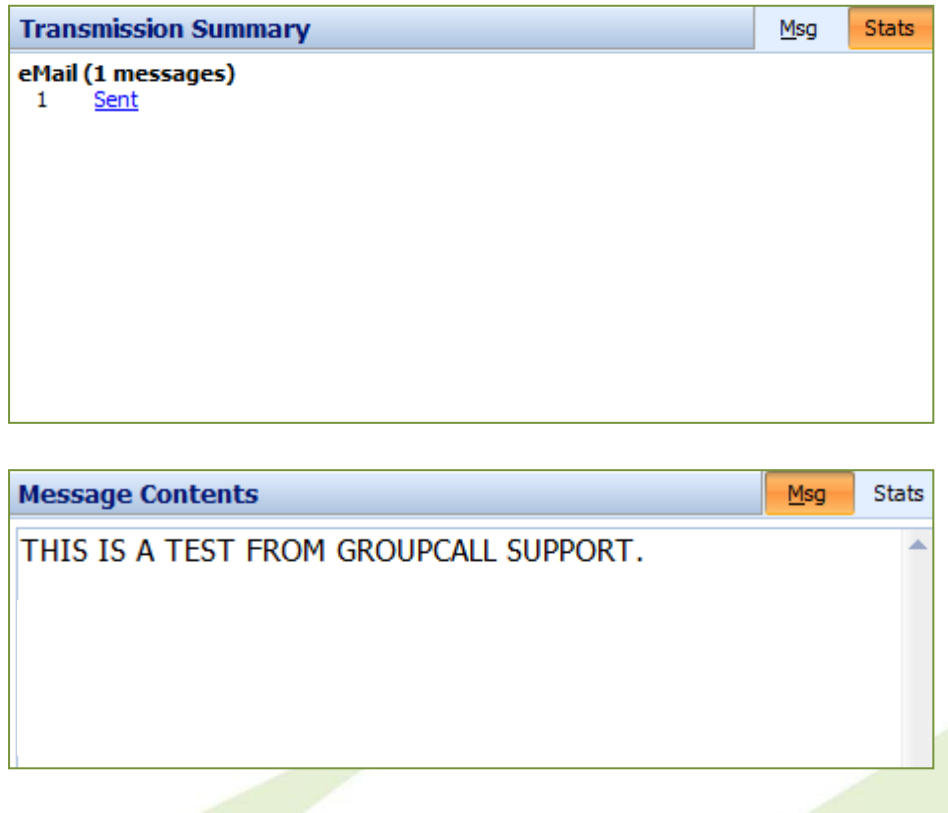

#### **Recipients [SECTION]**

This section will show the list of recipients that were attached to the original message recipients list.

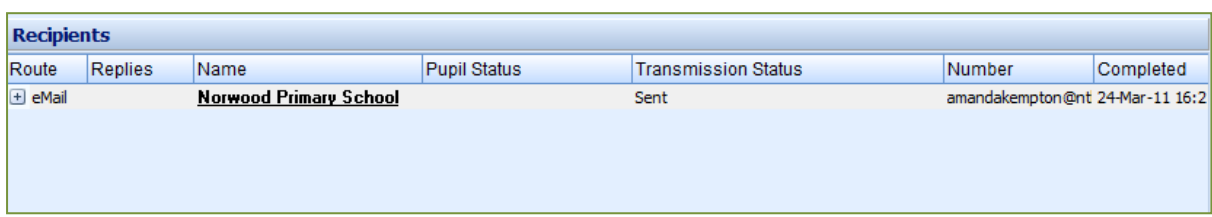

Message replies from recipients will be displayed in the replies column in this section. Clicking on the reply itself will bring up the reply content.

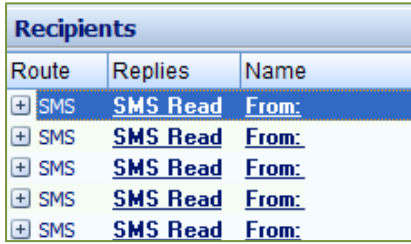

The message reply will show in the top right section.

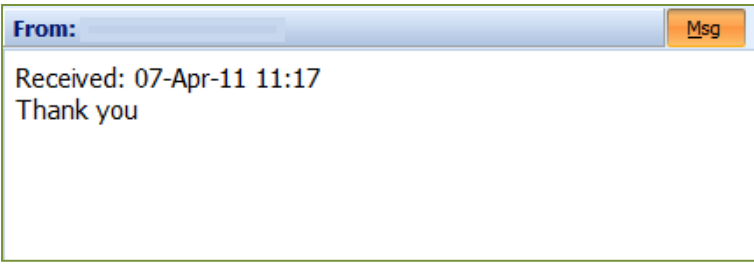

There are additional buttons in the bottom area of this section.

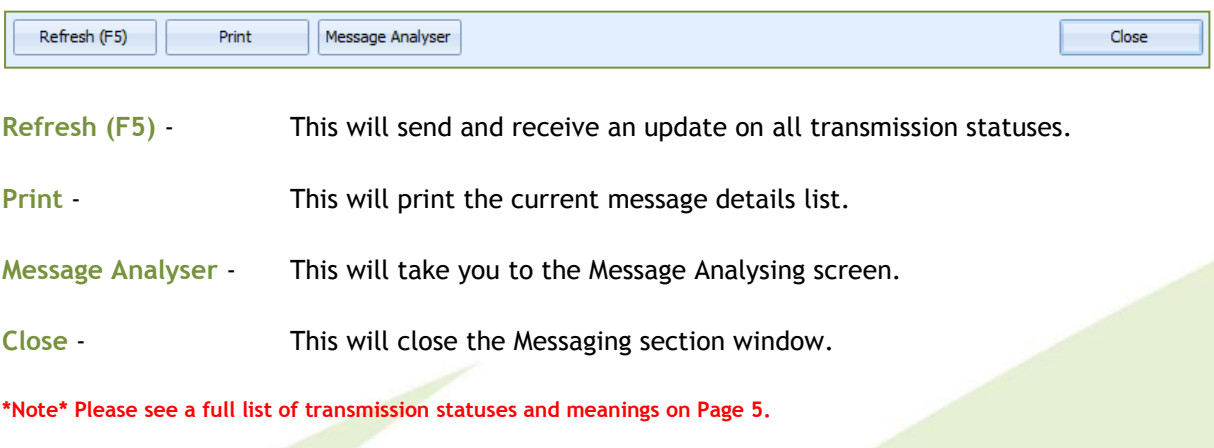

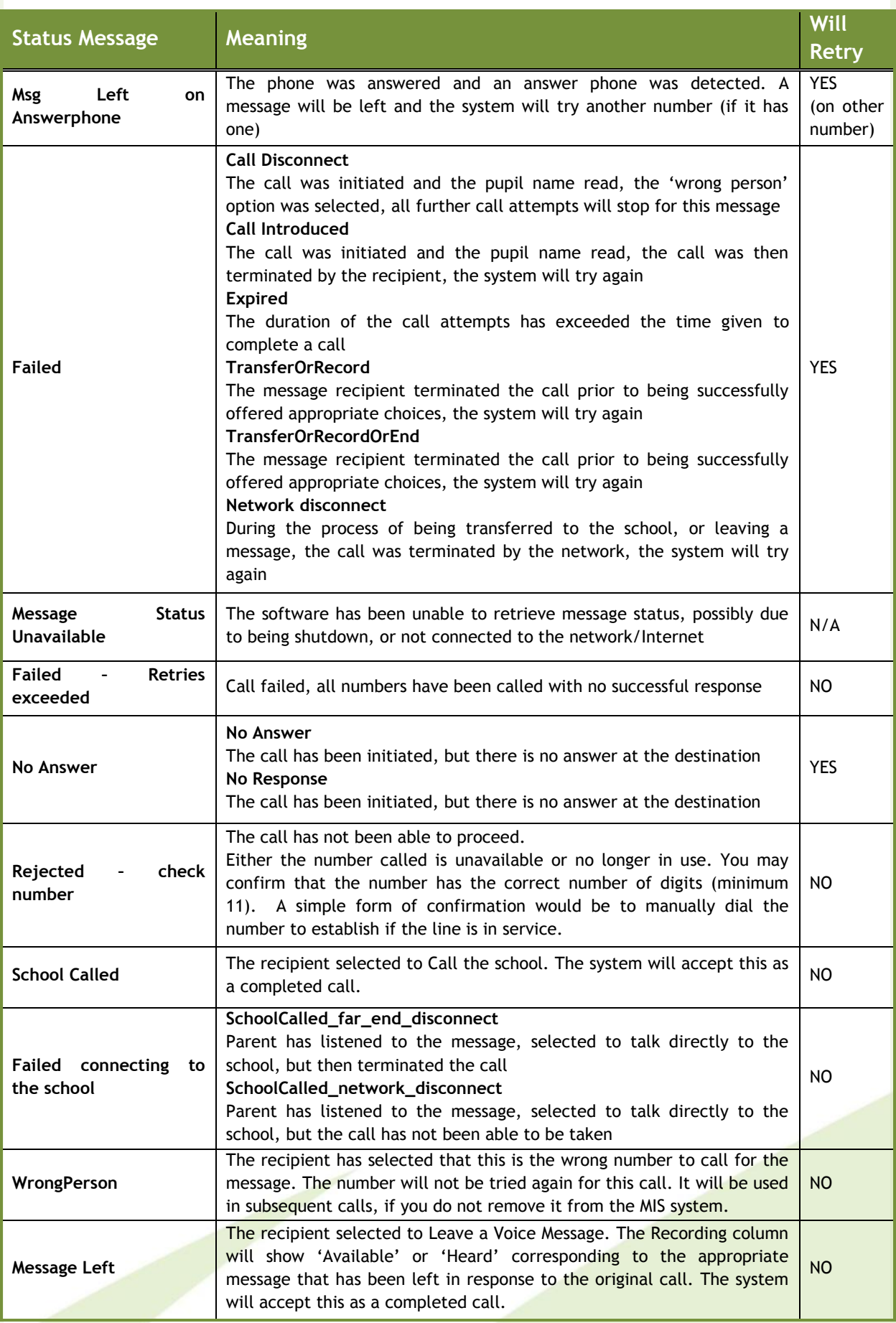